**Dazzle Mobile Phone User Manual Trand name**:**plum Model name**:**C102 FCC ID:Y7WPLUMC102** 

# **Table of Contents**

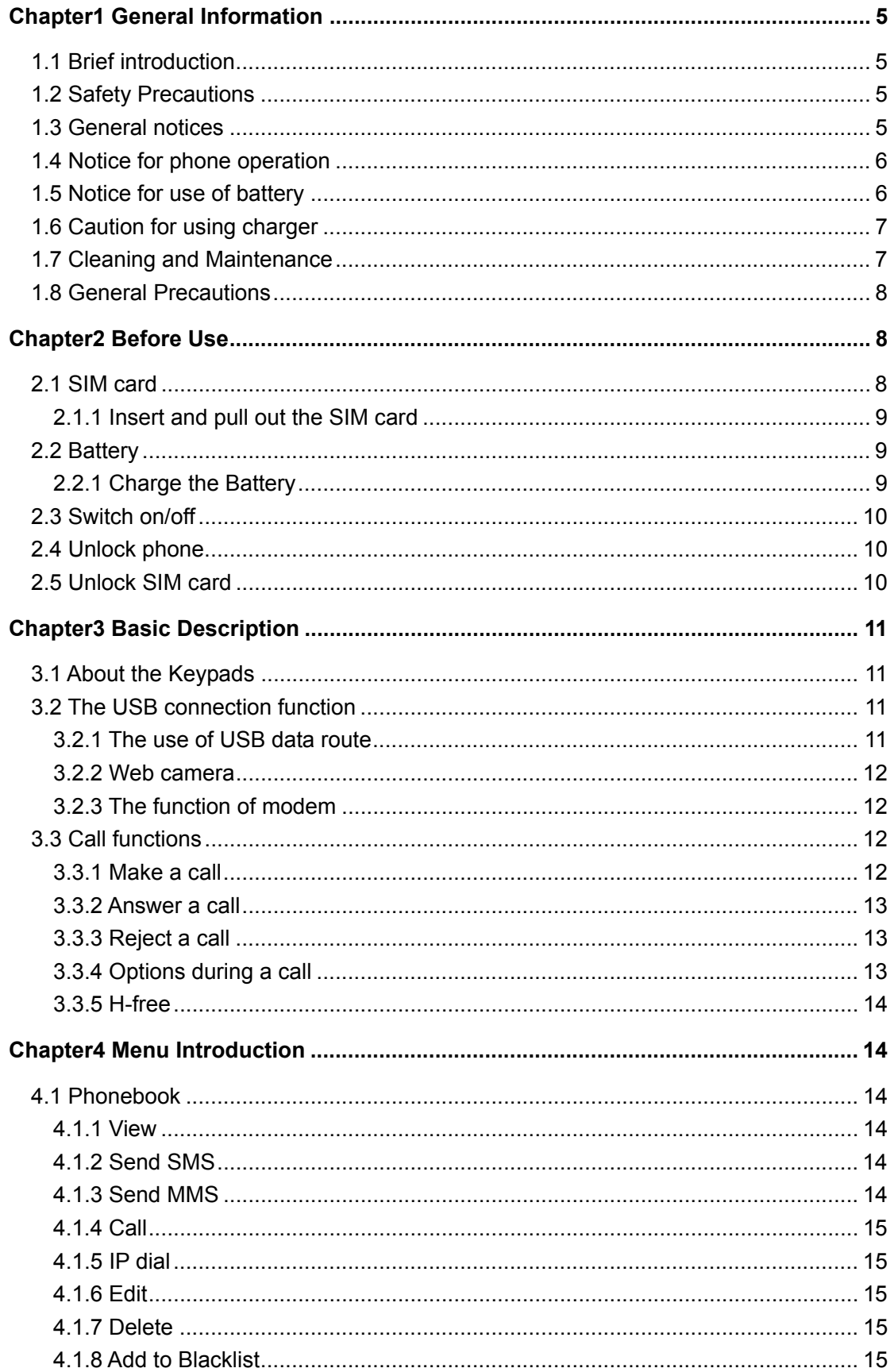

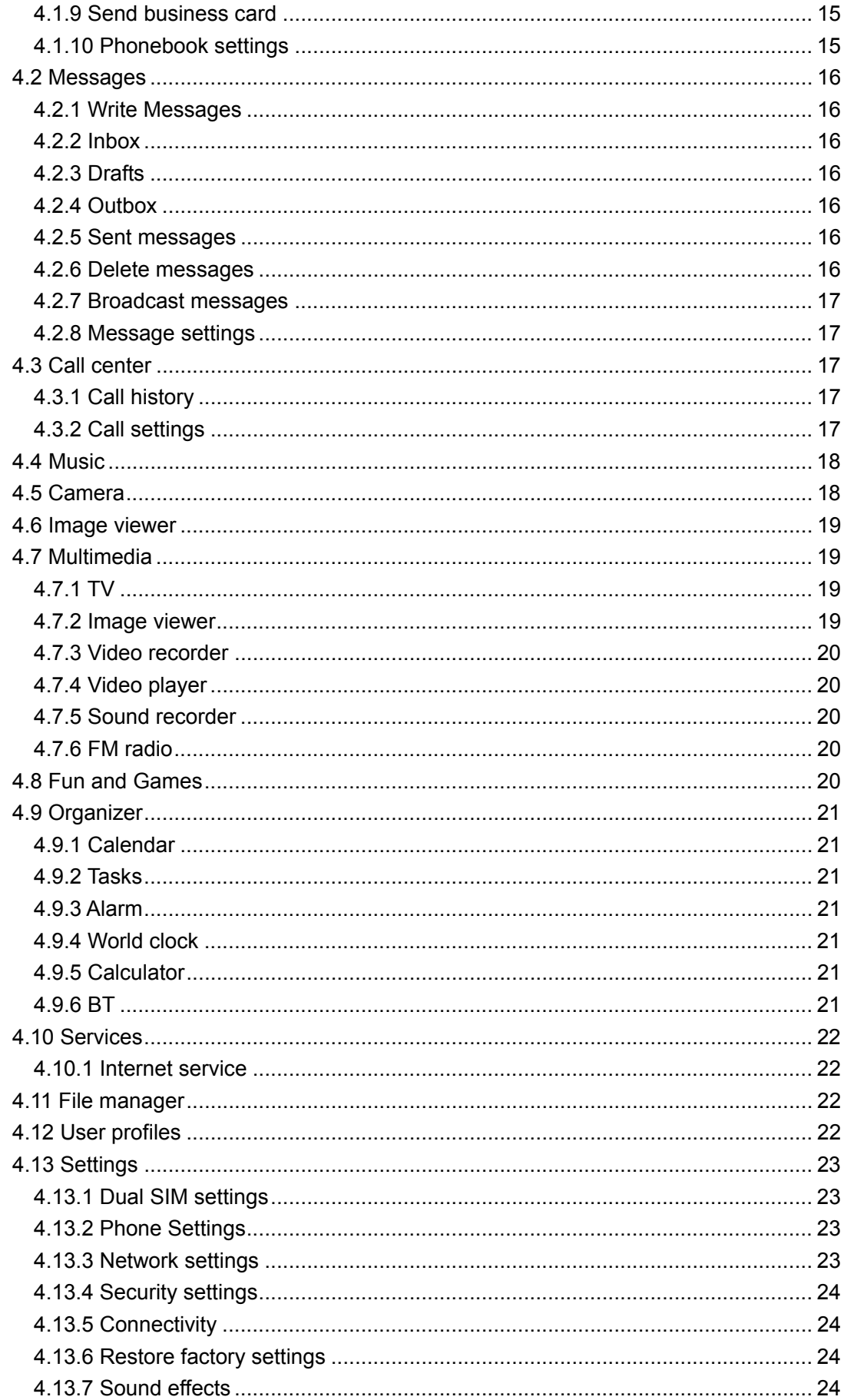

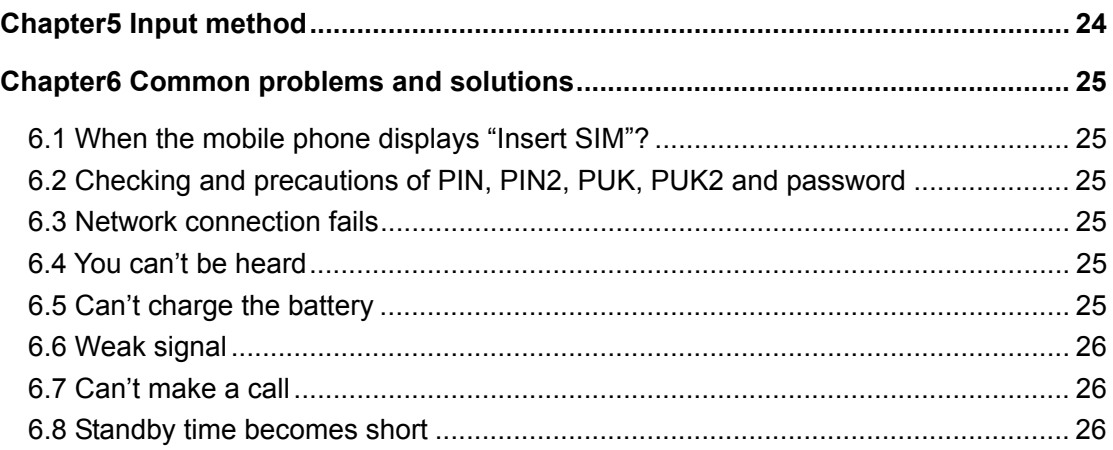

# Chapter1 General Information

# 1.1 Brief introduction

Thanks for you to select this mobile phone. You can realize and operate the phone by the user manual.

It has basic call function besides, also has many other useful functions: alarm, Bluetooth, camera, music player, video player, radio and so on. These functions can make your life more convenient and fun.

Some services and functions described in this user manual are up to network and scheduled service. Therefore, not all menus in users' phone maybe usable and shortcuts for menu and functions in different phones may also be different.

The company reserves the right for any modification under the manual without any beforehand notice.

### 1.2 Safety Precautions

In order to protect you from any economy loss by phone with hostility, please inform telecommunication department or agent immediately to prohibit the use of mobile phone and SIM card if your mobile phone has been lost or stolen.

The IMEI number is needed when you contact the telecommunication department or agent, so please copy and keep it carefully for future demand.

In order to prevent your mobile phone from misuse, please take precaution detailed as the follows:

——Setup the number of SIM card and PIN, and make modification before others awareness.

——You'd better carry mobile phone with you or lock it in your trunk. Do not leave it at the place easy to see and reach when leaving your car.

——Call restricted setting.

#### 1.3 General notices

You have to use the battery and charger appointed by the firm; otherwise the liquid leak of battery, superheat, detonation and fire may be caused.

Please don't bump, shake or chuck your mobile phone violently to prevent it from fault and fire.

Please don't place battery, mobile phone and charger near the microwave-oven or high-voltage equipment.

Please don't use phone at the flammability and explosive place, or else the malfunction and fire may be caused.

Please don't place phone at the place of high temperature, abundant humidity or mass dust, or

else the malfunction may be caused.

Please place mobile phone out of kid's reach to protect them from hurt by playing it as toys by mistake.

#### 1.4 Notice for phone operation

Please power off your mobile phone in some places such as: in the plane, hospital, etc, where the mobile phone may affect the electronic equipment and medical instrument, so please conform to the relative regulations. To make sure your phone won't turn on automatically, please check your alarm clock function in your alarm setup.

For radio wave interference may cause electronic equipment malfunction and some other problems, please don't use phone near the equipment of feeble signal or high precision. Especially when next to the following ones: acoustic on, pacemaker, other medical electronic equipment, fire detector, automatic gate and some other automatic servomechanism. Please consult local equipment manufacturer or distributor for mobile phone's effect to pacemaker and other medical electronic equipment.

Please hold LCD softly and don't use phone to beat other things, or else it will cause LCD's dilapidation and liquid leak, which may cause the blindness when the liquid enters one's eyes, If so, please rinse(don't massage your eyes)them with clean water, then promptly sees the doctor.

Please don't disassemble or refit mobile phone, or else the break, creepage, and fault may be caused.

Some type of mobile phones may accidentally affect the electronic equipment in car, if so, please stop for your security.

Please don't press the key with needle, writing skill and some other speculate things, otherwise, it will cause mobile phone's damage or malfunction.

Please don't use phone if the antenna has been broken, or else it will hurt you.

The radiation wave of phone may eliminate the information stored in the soft disk, bank card and credit card when the phone is so near magnetic substances.

Keep stud and some other small metal far away from the headphone, for the speaker will pull them because of its magnetism, thus hurt you or damage your mobile phone.

Keep your phone from damp, water or other liquid, if not, superheat, creepage and fault may be caused.

#### 1.5 Notice for use of battery

- Don't throw the battery into fire; otherwise it will induce fire and explosion.
- Please neither cause battery to be short by wire, needle and some other metal, nor blend the battery with necklace, Or else it will induce liquid leak, superheat and fire.
- Don't seal battery end, Or else it will induce liquid leak, superheat and fire.
- Blindness will be caused when the liquid from battery enters one's eyes. If so, please rinse (don't massage your eyes) them with clean water, then promptly sees the doctor.
- Please don't dismantle or refit battery, or else it will lead to liquid leak, superheat explosion or fire.
- Please don't use or place batteries near fire or heater, or else it will lead to liquid leak,

superheat, explosion or fire.

- Please replace new battery if temperature rising, color changing or distortion occur during the process of operation, charging or conservation.
- Burn will be caused when the liquid from battery enters one's skin or clothes. If so, please rinse them with clean water, then promptly sees the doctor.
- Please promptly move the battery away from fire if liquid leakage or oddball odor occurs to prevent from explosion or fire.
- Please don't keep the battery away from damp. or else it will lead to superheat, fume and erosion.
- Please don't use or place battery when exposure to direct sunlight or high temperature, or else it will induce liquid leakage, superheat, thus decreasing performance and shortening longevity.
- Please don't charge more than 24 hours continually.

# 1.6 Caution for using charger

- $\bullet$  Please connect to 120V AC, if not, the creepage, fire and damage to mobile phone and charger will be induced.
- Do not make the charger to be short, or else it will induce electric shock, smoke and damage to charger.
- **•** Please don't use the charger if the wire of power has been broken, or else it will cause electric shock or fire.
- Please remove the dust accumulated around the power socket in time.
- Please don't place container full of water beside charger, so as to prevent from superheat, creepage and fault.
- Please draw the power socket out quickly to escape from superheat, fire, electric shock and charger's damage if the charger has reached water and other liquid.
- Please don't dismantle or refit charger, or else it will induce hurt, electric shock, fire and charger's damage.
- Please don't use battery near bathroom and some other places of high temperature, or else it will induce hurt, electric shock, fire and charger's damage.
- Please don't hold charger, wire and power supply socket with humid hands, or else it will induce electric shock.
- Please don't put clog over power supply wire or refit wire, or else electric or fire will be induced.
- Please draw the pin out of socket before clean and maintenance.
- Please hold the charger to draw pin out to escape from damage of wire, electric shock or fire.

# 1.7 Cleaning and Maintenance

- Please keep mobile phone, battery and charger away from high humid and rain when in use.
- Please tidy the mobile phone, battery and charger with soft and dry cloth.
- Please don't cleanse mobile phone with alcohol, thinner or benzene.
- Please wipe the bilge in the socket to prevent from loosen contact, electricity dropping and

failure of charge.

# 1.8 General Precautions

# Mobile phone:

Please use mobile phone under the situation with temperature range from  $-10^{\circ}\text{C} \sim 50^{\circ}\text{C}$  and humid from 35% to 85%.

In order not to weaken the effect of these equipment and mobile phone, you'd deep a little far away from common telephone, TV, radio and automatic office equipment.

• Battery:

Please keep battery away from direct exposure and sunlight, locate it in the ventilated places.

Please replace the appointed battery when fast in vain after charging for many times, because the working period will gradually shorten after frequent charge, finally to the end.

Please don't throw worn battery into trash, Just do it under the relative regulations.

# *CAUTION: Risk of explosion if battery is replaced by an incorrect type. Please dispose of used batteries according to the instructions.*

• Charger:

Please don't charge at the places detailed as follow: direct exposure to sunlight, temperature lower than  $5^{\circ}$ C or higher than  $40^{\circ}$ C, humid, dirty, heavy vibrancy (induce fault), near TV, radio and some other appliances. (Affect image and sound).

# Chapter2 Before Use

# 2.1 SIM card

- In order to use the mobile phone, you should insert the valid SIM card, which is the key to enter the GSM network.
- All the information related to the creation of the connection to the network and initial call records will be recorded in the metal plane area of the SIM card as well as the names, telephone numbers and SMS stored in the phone book on the SIM card. The SIM card can be taken out from your mobile phone and can be placed in any one of the GSM mobile phones for use (the new mobile phone will read the SIM card automatically).
- To prevent losing and damaging of the information in the SIM card, please don't touch the metal plane area and the SIM card should be kept far away from electromagnetism. Once the SIM card is damaged, you can not enter into the GSM network.

*\*Note: Please do power off your mobile phone before pulling out the SIM card. It is forbidden to insert or pull out the SIM card with the mobile phone connected to the external power supply; otherwise, the SIM card is most likely to be damaged.* 

#### 2.1.1 Insert and pull out the SIM card

- Power off your mobile phone and then remove the battery and other external power supply.
- Insert the SIM card into the SIM card slot; make sure the SIM is fixed accurately.
- When you need to pull out your SIM card, please power off your mobile phone firstly, then remove the battery, and pull out your SIM card.

### 2.2 Battery

The battery can run immediately after taken apart for it has charged for about 50% volume; In order to reach the optimum operation, please make use under the situation of fully charging after complete consumption. The new battery should be charged at least for 14 hours. Only when the initial battery is exhausted thoroughly (the electricity quantity runs out and the mobile phone can not power on) can the battery be fully recharged for use, so does the second time charging. Only when recycled for three times in this way, the battery works in the best condition easily.

#### 2.2.1 Charge the Battery

Connect the charger to the power supply.

Insert the connector of the charger to the USB port, the indicator at the right-up will bicker circularly; the symbol of charging also will occur to show charging just in execution under power off state.

The symbol of charging will occur after a while if the phone is overspent when it is in serious lack.

Charging has been finished when the indicating symbol at the right-up corner is in full state and without twinkling. The picture will display in the screen when charging completed if charging under power off state. This process usually takes about 3-4 hours. It's normal if battery, mobile phone and charger get hot during charging.

Cut off the power supply and make mobile phone and charger disconnected when charging completed.

*Notes:* 

*Please charge with the charger supplied by manufacturer. The use of non-ratified charger will induce both danger and disobey of certification and repair guaranteed terms.* 

*Please charge promptly when mobile phone automatically powers off or shows the warning* "*charge warning".* 

*The standby and talk time provided by manufacturer is based on ideal situation. Practical working time will change with network status, operation environment and operation manner.* 

*The right installation of battery should be insured before charging, in which it can't be drawn out.* 

*The charger must be disconnected from mobile phone and power supply after charging completely.* 

*Charging will re-start when the volume has consumed to some extent after about 5 to 8 hours if charger doesn't disconnect from phone and power supply. We strongly advice you not to*  *do so for the performance and life span of your battery.* 

# 2.3 Switch on/off

Press the End key for a while to switch on the mobile phone. Then the mobile phone will automatically examine SIM card after inserting SIM card.

Then cues will occur on the screen ordinal detailed as follows:

——Input mobile phone password if phone unlock password has been set.

——Input PIN1 if SIM card password has been set.

Then the phone will search network until finding available network.

The phone supports dual SIM cards mode, after connected a network, the network name will be display on screen in two rows, the first is name of SIM1network; the second is SIM2's.

If you want to switch off the phone, you should press the end key in standby interface for a while.

*\*Notice: If the screen displays "Emergency", it means you are out of the scope of service, but you can dial Emergency Number.* 

# 2.4 Unlock phone

To protect against unlawful usage, you can use the Phone Lock. If you choose this option, then every time you switch on your phone, you must enter the phone lock code to unlock the phone before you use it. The user may turn off the lock code protection. Under such circumstances you cannot prevent the unlawful use of your phone.

Enter the Phone Lock Number. Use Clear key to delete mistakes. Press the left soft key "OK" to finish. For example, if your phone lock code is set as 1122, then enter the following: **1122**. If you forget your phone lock code, please contact your retailer or authorized service center to unlock the phone lock code.

#### *\*NOTES: The initial phone lock password locally as 1122.*

#### 2.5 Unlock SIM card

In order to protect against unlawful usage, the SIM card uses a PIN (Personal Identification Number) number.

Every time you turn on your phone, you must enter the PIN number so as to unlock the SIM card before you use the mobile phone.

Long time press the hang up key to switch on the phone, input PIN code, press "clear" to delete mistakes, press left soft key "OK" to finish. For example, if your PIN code is set as 1234, and then input the following: **1234**.

If an incorrect PIN number is entered three times consecutively, your SIM card will be blocked by the network and now the mobile phone will ask for the PUK number.

# Chapter3 Basic Description

# 3.1 About the Keypads

Following is the introduction of the basic key:

Call key: Make or answer a call with SIM1 or SIM2; Press the call key in standby mode to view the all call logs.

Left soft key: Execute the functions displayed in the inducting symbol at the left corner. End key: End or reject a call; press and hold this key to switch on/off the mobile phone; Right soft key: Execute the functions displayed in the inducting symbol at the right corner. OK key: Press it to execute the function of confirmation. UP navigation key: Switch menu or press the key in standby mode to open the Message. Down navigation key: Switch menu or press the key in standby mode to open the Camera. TV key: open the TV program Left /right navigation key: Switch menu Numeric key 0-9: Enter corresponding character. \* key: Input corresponding character. # key: Input corresponding character ,switch the input means. End key: Lock the keypad and the screen Left soft key  $+$  End key: Unlock the keypad and the screen

#### *NOTE: You could slide the cover to unlock the keypad and the screen directly.*

### 3.2 The USB connection function

# 3.2.1 The use of USB data route

The method of using USB data route: Input one of the port into the computer, and then input the other port to the phone, after that you can transfer the data between the computer and the phone.

The phone supports the USB, you can copy and move the files between the phone and the computer after you link the USB to the computer. You can view the information in the memory card.

*Note*:

*1. After the phone connected, you will find information of the USB on the computer, and then you can read the file in my computer. If there is not information, you must check the USB port of your mobile phone and insert it again.* 

- *2. If you connect the phone with computer when the phone is powering on , and then you can copy or move the file between the phone and the computer.*
- *3. After that, you need double click the USB icon in the right corner of the computer, and then select "stop", now you can withdraw the USB from the computer and the phone. Do not withdraw the USB from the computer directly, otherwise the data in the memory card will be lost, and it can also damage the phone.*

### 3.2.2 Web camera

Your mobile phone supports network camera function. Connected to the phone and the computer with a USB data cable and choose the "Web camera", you can talk with others to video chat when you use the communication software. *\*NOTE:* 

*1. You may need to install the driver before you use the web camera function in PC. 2. Please do not pull the data cable when you are using the web camera function.* 

#### 3.2.3 The function of modem

Your mobile phone also supports the function of modem. So you can use it for the computer to the Internet. Of cause, you must have a USB data cable first.

*\*NOTE:* 

*1. You also need to install the driver before you use the function of modem.* 

*2. Please do not pull the data cable when you are using it .If so, you may lose some data.* 

### 3.3 Call functions

You can dial or receive call if the symbol of network supplier is displayed on the screen (intensity of network signal shown at left up corner). Move in small region may improve calling effect, which is has too much with the barrier.

#### 3.3.1 Make a call

 $\bullet$  Dial call:

Input telephone numbers, and then press the dial key to make a call. Use right soft key to delete number if modification is needed. The picture of dialing will appears on the screen during dialing, then call status information will appears after the pick up of phone ,additionally together with a alert sound(network support needed) if it is opened. If you want to end the call, please press the end key. If the number does not belong to the Phone Book List, the screen of your device only displays the number. Otherwise, the name would be displayed.

Dial fixed branch phone:

You should firstly dial telephone exchange, then branch for some branch phones which can't be got through directly. The phone will press "\*" key (now "p" displaying on screen)for you if pulse character " $p$ " is entered between host and branch number when dialing.

Region no. Host no. p Branch no. Dial key

Dial international call:

Please press "+" key, which will allow you to dial to any country without knowing of the local international call prefix (for instance, 0086 for china).

Firstly enter prefix, then enter the country area number and complete phone numbers. The country area number is in accordance with general routine, such as 49 for Germany, 44 for UK, 46 for Sweden and so on.

Please delete "0" before city number, which is the same as dialing international call.

For example, please dial service phone of other countries as: +86 21 114

+ Country code integrated no. dialing key

 $\bullet$  Emergency call:

You are able to make emergency call in the range covered by network (please refer to signal intensity displayed in left up corner).Emergency call will be shown on the screen if your network supplier doesn't provide ramble function. Emergency call can be made without SIM card if you are in the network range.

# 3.3.2 Answer a call

You can Press the call key to receive the call when call coming. Display "SIM1 incoming call" with the phone number or name if SIM 1 has been called. Display "SIM2 incoming call" with the phone number or name if SIM 2 has been called.

If you set any key to receive the call, you may use the any key to receive call besides the end key.

If you set "Cover answer", you may slide the cover to answer the call.

You also can press the key in the earphone to receive calls if it has been connected.

### 3.3.3 Reject a call

When you do not want to answer a call, you can press the end key to end the call.

#### 3.3.4 Options during a call

Press Options Key to get into option menu during taking a call.

- You can operate as the follows in the calling options menu:
- Hold single call: Put the call on hold or recover it.
- $\bullet$  End single call: End the call.
- $\bullet$  New call: Making a new call.
- Phonebook: Get into phone book to search.
- Call history: Get into call history to search.
- Messages: Edit and send a message.
- Sound recorder: Record the conversation.

**•** DTMF: Press Left soft key to switch on/off

You can operate the options of multiparty call as the follows:

- Switch: Keep switching between different parties.
- Conference: To have a conference phone call.
- $\bullet$  End a call: To end the current call.
- $\bullet$  End all calls: To end all active calls.
- Phonebook: Get into phone book to search.
- Messages: Edit and send a message.
- Call history: Get into call history to search.
- Sound Recording: To record the conversation
- $\bullet$  DTMF: To switch on/off.

### 3.3.5 H-free

Under call mode, press OK key to activate/ disabled the hand-free.

*\*Note: Under call mode, press the up direction key or down direction key to adjust the volume.* 

# Chapter4 Menu Introduction

# 4.1 Phonebook

You can save fields information to SIM card or phone, this information include name, phone number. In idle status, you could press the right soft key to open the phonebook.

# 4.1.1 View

Check the details of this record.

# 4.1.2 Send SMS

Send SMS to this record

### 4.1.3 Send MMS

Send MMS to this record

# 4.1.4 Call

You can dial this record directly

# 4.1.5 IP dial

You can use IP dial directly

# 4.1.6 Edit

Edit this record

# 4.1.7 Delete

Delete this record

# 4.1.8 Add to Blacklist

Add this record to the blacklist

# 4.1.9 Send business card

Send this record to the others.

# 4.1.10 Phonebook settings

- Preferred storage: Choose priority storage location, phone, SIM card or all.
- Memory status: You can enter the SIM card or mobile phone to view the current storage state.
- Speed dial: The function enables you to keep pressing a numeric key to make quick dialing of the corresponding preset telephone number.
- Delete all contacts
- $\bullet$  Copy contacts
- $\bullet$  Move contacts

*\*Note: The format of saving a contact is different between in SIM card and mobile phone.* 

### 4.2 Messages

### 4.2.1 Write Messages

#### $\bullet$  SMS

Message service center allow you to send or receive message through mobile phone. Please confirm that the service center's number is set before use.

Go to sub menu to write a new message. After finishing, press "Option", to select send or to save.

 $\bullet$  MMS

Add a new multimedia message.

MMS that is multimedia message service, it best peculiarity is to support multimedia, can send text, picture, sound and other multimedia format information.

MMS need network operator support. Contact your service provider for more details on billing and settings.

### 4.2.2 Inbox

When you receive a message, you enter the inbox to read it. You can reply, call sender, delete, forward, save to phonebook and so on.

### 4.2.3 Drafts

When you save a message, you may enter the draft box to read it. Also you may send, edit, delete the message and other functions of message.

## 4.2.4 Outbox

You can enter outbox to read it, when the message is sent unsuccessfully. Also you may send, delete the message and other functions of message.

### 4.2.5 Sent messages

You can enter the sent box to read it, when the message is sent successfully. Also you may forward, delete the message and other functions of message.

#### 4.2.6 Delete messages

Delete all the messages.

### 4.2.7 Broadcast messages

The area info services send different kinds of messages. Change the setting of this service and inquire the area info by using this function.

Receive mode: Switch on/off the broadcasting.

Channel settings: Add the channel name and channel number.

Languages: Set different languages.

Read messages: Read the messages received.

#### 4.2.8 Message settings

 $\triangleright$  SMS

Finish message setting before using the function. This menu includes SIM1 message settings and SIM2 message settings. All the operations are same.

——Profile settings: select appropriate mode for message. Different mode has different setting for folder name, service center number, expired date, form and other features.

——Common settings: to set Reply pass

——Memory status: to show the memory status of SIM card or phone

——Preferred storage: to select to save in Phone or in SIM card

- $\triangleright$  MMS
- ——Data account: To choose the data account for the SIM card.
- ——Common settings

## $\triangleright$  Service message

# 4.3 Call center

# 4.3.1 Call history

This phone can record recently missed calls, dialed calls, and received calls. You also can delete all call logs.

### 4.3.2 Call settings

- SIM1 Call Settings
- ——Caller ID: set by network
- ——Caller Waiting: switch on/off call waiting function. Select it to show current waiting status.
- ——Caller Divert
- ——Caller Barring: to bar certain numbers from dialing
- ——Line Switching: to select Line 1 or Line 2.
- ——group list

• SIM2 Call Settings Operating as SIM1 call settings

• Advance settings

——Blacklist: You will not receive the call on this list.

——Auto redial: You can start up or suspend the function. When it is started up, a failed dialing will automatically redial.

——IP dial: enable IP call and edit IP number. You can edit up to 3 numbers.

——Call time display

——Caller time reminder: to set whether to have minute reminder at end of each minute during calling.

——Auto quick end

——Reject by SMS

——Connect notice

——Answer mode: You can set "Cover answer", "Any key" or" Auto answer when headset mode".

# 4.4 Music

The music player is used to play music files in supported formats in the current player's list. You may view details of the music files and set the current music file as the ring signal for incoming call. You may connect the Bluetooth earphone to enjoy the music.

In Song list screen, press Left soft key to do setting for songs.

——Play: play the select songs

——Detail: to look the detail information for selected song

——Refresh list: update the playing list

——Settings: to do setting for multimedia player.

UP navigation key: Play/Pause the music.

Down navigation key: Stop the music.

"\*" and " $\#$ " key : to adjust volume.

# 4.5 Camera

Select "Camera" to go into menu. Press OK key to take a photo.

Press left soft key to go into:

——Photos: go to photos

- ——Camera settings: to set related parameters for photo taking
- ——Image settings: to set photo's size and quality
- ——White balance: choose a light mode for photo taking
- ——Scene mode: according to the environment to choose a mode
- ——Effect settings: to choose screen style
- ——Storage: to select saving pass to mobile or to SIM card
- ——Restore default: to restore default settings

# 4.6 Image viewer

Press "options" to go into:

- ——View: to look the picture which you select
- ——Image information: to look the details of the picture.
- -Send: send this picture by MMS or Bluetooth
- ——Use as: forward the file to phonebook, screen saver, power on/off display.
- ——Rename: to rename the files
- ——Delete: to delete the selected files
- ——Delete all files: to delete all saved files
- ——Sort by: to set the logic for sorting
- ——Storage: to select the pass to store or to read, either from mobile phone or from T-card

# 4.7 Multimedia

# 4.7.1 TV

You can search the TV channel to watch TV programs. Press button "0" for full screen, use UP and Down key to adjust volume.

### 4.7.2 Image viewer

Press "options" to go into:

- ——View: to look the picture which you select
- ——Image information: to look the details of the picture.
- ——Send: send this picture by MMS or Bluetooth
- ——Use as: forward the file to phonebook, screen saver, power on/off display.
- ——Rename: to rename the files
- ——Delete: to delete the selected files
- ——Delete all files: to delete all saved files
- ——Sort by: to set the logic for sorting
- ——Storage: to select the pass to store or to read, either from mobile phone or from T-card

# 4.7.3 Video recorder

Your mobile phone supports video recorder function.

- Press OK key to record video. Press left soft key to go into:
- ——Camcorder settings: to set related parameters for camcorder
- ——White balance: choose a light mode
- ——Effect settings: to set video effects
- ——Storage: to select saving pass to mobile phone or T-card
- ——Restore default: to restore default setting

### 4.7.4 Video player

Your phone has Video playing function. Inserting the memory card , connecting the phone and computer with USB and copying the files to memory card menu list to enter video player; Select an animation to enter Video playing interface where you can play, forward, rename, delete, delete all, storage and sort by.

Press button "0" for full screen, use "\*" and "#" key to adjust volume.

### 4.7.5 Sound recorder

Select to record sound. Press Left soft key to select:

——New record

- ——List: open the sound files' list
- ——Settings: to set the parameters for sound record

### 4.7.6 FM radio

You can listen FM radio by this phone, select the menu of FM radio to use it.

- Choose option to
- ——Channel list: At most 30 channels
- ——Manual input: Input one channel manual
- ——Auto search: Auto search the channel
- ——Settings: Set the background play

UP navigation key: Search the channel.

Down navigation key: Open/Close the FM.

"\*" and " $\#$ " key : to adjust volume.

### 4.8 Fun and Games

You could play the game "Magic Sushi"

# 4.9 Organizer

### 4.9.1 Calendar

Going to Calendar menu, press OK to show date.

Press Option to go into sub menu:

- ——View all: to show all tasks saved
- ——Add event: set a new task and add an alarm clock as reminder.
- ——Delete event: to delete the selected task.
- ——Jump to date: jump to selected date from current date.
- ——Go to today: jump to current date
- ——Go to weekly/month view
- ——Start of week

# 4.9.2 Tasks

You can view, add, edit task, delete, delete all, on a selected item.

### 4.9.3 Alarm

Select an alarm clock to edit and set. Five alarm clocks can be set.

# 4.9.4 World clock

Select World Clock in sub Menu, press left/right navigate key to switch between cities and time zones.

### 4.9.5 Calculator

The function will make your device a calculator with which you can carry out simple math calculation.

To convert currency please input exchange rate first then input local currency or foreign currency amount, press Left soft key or OK key to show the result.

# 4.9.6 BT

This mobile phone via Bluetooth wireless link, you can exchange data with other Bluetooth device or voice communications via Bluetooth earphone.

Power: Can open or close Bluetooth.

Visibility: Can show or hidden phone.

My device: Can add new device.

Search audio device: Can add new audio device. My name: Can set Bluetooth name. Advanced: to do setting for Bluetooth.

# 4.10 Services

Your mobile phone support the service based on wireless application protocol (WAP).You can access all the service supported by your network supplier.

# 4.10.1 Internet service

- Homepage: Login home, which is the WAP station for you to start connection setup. If not, you will use the station set by supplier.
- **•** Bookmarks: Display each bookmark existed. Choose the website directly linked the bookmark.
- Input address: put the address which you want.
- $\bullet$  Recent pages: to show all history record that you have visited.
- Settings: to set internet surf

*\*Note: GPRS service needs network support and it is available only when you apply this service and locate in GPRS network coverage.* 

### 4.11 File manager

Enter file manager menu, the screen will shows the icon of phone and memory card (confirm the memory card was insert).On top of screen display whole and usable remain flash memory capacity of current selected icon.

Select an icon, press left soft key to options:

 $\bullet$  Open

List current directory and root files.

• Format

Format flash memory, all data in memory card will be deleting.

# 4.12 User profiles

You could set different scene modes. Including General, Silent, Meeting, Outdoor or My style.

You could choose Active, Customize or Reset default.

When you select the "Customize", you can do the following options:

——Alert type: You could set the alert type as: ring only, vib.only, vib. and ring or vib. then ring.

- -Ring type: You could set the ring type as: Repeat, Ascending, Beep once.
- ——SIM1/SIM2 incoming call: You could set more tones for the incoming call.
- -Ringtone volume: You could set the size of the ringtone volume.
- ——SIM1/SIM2 message: You could set more tones for the message.
- Message volume: You could set the size of the message volume.
- ——Keypad: You could set the keypad tone into Click or Tone.
- -Key-tone volume: You could set the size of the key-tone volume.
- ——Power on/off: You could set more tones for the power on/off.
- ——cover open/close: You could set more tones for the cover open/close
- System alert: You could open or close the system alert.

# 4.13 Settings

# 4.13.1 Dual SIM settings

You can choose Dual SIM open, Only SIM1 open, Only SIM2 open.

### 4.13.2 Phone Settings

• Time and date

You can set up the date and time on the phone.

- $\bullet$  Schedule power on/off Set the auto power on or off.
- Language You can select phone language.
- $\bullet$  Pref. input methods
- $\bullet$  Display You can set wallpaper, screen saver, power on/off display and so on.
- Auto update time
- $\bullet$  Effect light
- Flight mode

Select this mode if you are by plane.

- $\bullet$  UART settings
- Misc. settings
	- Set the LCD Brightness.

# 4.13.3 Network settings

You may set the network searching mode or change the preferential network menu for SIM 1 or SIM 2. The option is related to your network provider. Please get in contact with the network provider for that.

### 4.13.4 Security settings

You may set up the security status of the mobile phone under the menu so as to avoid illegal usage of the phone or SIM cards.

z PIN

PIN code can protect you're the unlawful use of SIM card.

Please choose 'on' to start your PIN code protection if it is 'off' at present, and the PIN code is needed to power on your phone next, Please choose 'off' to switch off if it is 'on' at present; And please choose change PIN code to modify it, input old one and new one then repeat according to clew.

*\*Note: If you input invalid PIN code for three times continuously, the SIM card is locked and you need the PUK code to unlock the SIM card. The PIN code and PUK code may be provided together with SIM card. Please contact your network operator if not. The default PIN code is 1234. Please change it into your own private password as soon as possible.* 

 $\bullet$  PIN2

*\*Note: The PIN2 code is used for special functions. If you input invalid PIN2 code for three times continuously, the PIN2 card is locked and you need the PUK2 code to unlock the PIN2 code .Please contact your network operator if not.*

Phone security *\*Attention: The default password is 1122 for phone security.* 

### 4.13.5 Connectivity

- Data connection SIM
- Data account You could add PS account which you need.

### 4.13.6 Restore factory settings

To restore factory settings, please input the initial password: **1122** 

### 4.13.7 Sound effects

Chang the audio's sound effects

# Chapter5 Input method

This mobile phone provides you English, French, Spanish, and Portuguese.

You can press # key to switch these input methods in editing interface. And press the direction key to select the characters you need.

If you want to input the punctuations, you can press  $"$  \*" key.

# Chapter6 Common problems and solutions

# 6.1 When the mobile phone displays "Insert SIM"?

1. Contact between SIM card and mobile phone is bad or the SIM card is not inserted.

2. Change the SIM card and try again. The SIM card may have fault if the mobile phone operates normally. Please contact your network operator.

3. If there is oxidation on the surface of SIM card or SIM card slot of the mobile phone, please wipe with alcohol or clean cloth.

4. Please contact Sales Service Center or Maintenance Department if the above methods are invalid.

# 6.2 Checking and precautions of PIN, PIN2, PUK, PUK2 and password

1. Please consult local network operator.

2. The SIM card is locked if you input invalid PIN code for three times continuously.

3. Please consult SIM card operator for PUK code.

# 6.3 Network connection fails

 1. The signals in your local place are weak or have shielding. Please move to other places and try again.

2. Please contact Sales Service Center or Maintenance Department to do phone test.

# 6.4 You can't be heard

1. Make sure whether it is network problem and try again.

2. The communication lines in some places are bad. Please move to other places and try again.

3. The trunk line of network operator is bad.

 4. Please contact Sales Service Center or Maintenance Department if the above methods are invalid.

# 6.5 Can't charge the battery

 1. The contact between charger and mobile phone is bad. Make sure whether the installation is proper.

2. Check whether the battery is valid. The battery performance drops after several years.

### 6.6 Weak signal

 1. If the local network signals are unstable, the signals of the mobile phone receives won't be stable. Please move to other places and try again.

2. Please contact Sales Service Center or Maintenance Department if the above method is invalid.

# 6.7 Can't make a call

1. The local network signals are weak and please move to places with strong signals and try again.

2. Local network operator is busy. Please try again later.

3. Check whether Hide ID is enabled. You can't make a call if the local network operator doesn't support this function and you have enabled it.

4. Please contact Sales Service Center or Maintenance Department if the above methods are invalid.

### 6.8 Standby time becomes short

1. The standby duration depends on the intensity of local network signal.

2. It is affected by environment temperature, base station distance, etc.

# **FCC RF EXPOSURE INFORMATION:**

WARNING!! Read this information before using your phone

In August 1986 the Federal Communications Commission (FCC) of the United States with its action in Report and Outer FCC 96-326 adopted an updated safety standard for human exposure to radio frequency (RF) electromagnetic energy emitted by FCC regulated transmitters. Those guidelines are consistent with the safety standard previously set by both U.S. and international standards bodies. The design of this phone complies with the FCC guidelines and these international standards. Use only the supplied or an approved antenna. Unauthorized antennas modifications, or attachments could impair call quality, damage the phone, or result in violation of FCC regulations. Do not use the phone with a damaged antenna. If a damaged antenna comes into contact with the skin, a minor burn may result. Please contact your local dealer for replacement antenna.

# **BODY-WORN OPERATION:**

This device was tested for typical body-worn operations with the back of the phone kept 0.5cm from the body. To comply with FCC RF exposure requirements, a minimum separation distance of 0.5cm must be maintained between the user's body and the back of the phone, including the antenna, whether extended or retracted. Third-party belt-clips, holsters and similar accessories containing metallic components shall not be used. Body-worn accessories

that cannot maintain 0.5cm separation distance between the user's body and the back of the phone, and have not been tested for typical body-worn operations may not comply with FCC RF exposure limits and should be avoided.

For more information about RF exposure, please visit the FCC website at www.fcc.gov

Your wireless handheld portable telephone is a low power radio transmitter and receiver. When it is ON, it receives and also sends out radio frequency (RF) signals. In August, 1996, the Federal Communications Commissions (FCC) adopted RF exposure guidelines with safety levels for hand-held wireless phones. Those guidelines are consistent with the safety standards previously set by both U.S. and international standards bodies:

<ANSIC95.1> (1992) / <NCRP Report 86> (1986) / <ICIMIRP> (1996)

Those standards were based on comprehensive and periodic evaluations of the relevant scientific literature. For example, over 120 scientists, engineers, and physicians from universities, government health agencies, and industry reviewed the available body of research to develop the ANSI Standard (C95.1). Nevertheless, we recommend that you use a hands-free kit with your phone (such as an earpiece or headset) to avoid potential exposure to RF energy. The design of your phone complies with the FCC guidelines (and those standards).

Use only the supplied or an approved replacement antenna. Unauthorized antennas, modifications, or attachments could damage the phone and may violate FCC regulations.

# **NORMAL POSITION:**

Hold the phone as you would any other telephone with the antenna pointed up and over your shoulder.

# **TIPS ON EFFICIENT OPERATION:**

For your phone to operate most efficiently:

• Extend your antenna fully.

**•** Do not touch the antenna unnecessarily when the phone is in use. Contact with the antenna affects call quality and may cause the phone to operate at a higher power level than otherwise needed.

RF Exposure Information:

FCC RF Exposure requirements: The highest SAR value reported under this standard during product certification for use next to the body with the minimum separation distance of 0.5cm is 0.738W/kg; next to the head is 0.793W/kg. This transmitter must not be collocated or operating in conjunction with any other antenna or transmitter.

This device complies with part 15 of the FCC rules. Operation is subject to the following two conditions:

(1) this device may not cause harmful interference, and

(2) this device must accept any interference received, including interference that may cause undesired operation.

NOTE: The manufacturer is not responsible for any radio or TV interference caused by unauthorized modifications to this equipment. Such modifications could void the user's authority to operate the equipment.

NOTE: This equipment has been tested and found to comply with the limits for a Class B digital device, pursuant to part 15 of the FCC Rules. These limits are designed to provide reasonable protection against harmful interference in a residential installation. This equipment generates uses and can radiate radio frequency energy and, if not installed and used in accordance with the instructions, may cause harmful interference to radio communications. However, there is no guarantee that interference will not occur in a particular installation. If this equipment does cause harmful interference to radio or television reception, which can be determined by turning the equipment off and on, the user is encouraged to try to correct the interference by one or more of the following measures:

- Reorient or relocate the receiving antenna.

- Increase the separation between the equipment and receiver.

-Connect the equipment into an outlet on a circuit different from that to which the receiver is connected.

-Consult the dealer or an experienced radio/TV technician for help

 Do not use the device with the environment which below minimum -10℃ or over maximum 50℃, the device may not work.

 Changes or modifications to this unit not expressly approved by the party responsible for compliance could void the user's authority to operate the equipment.